# USING XOG QUERY API

# Table of contents

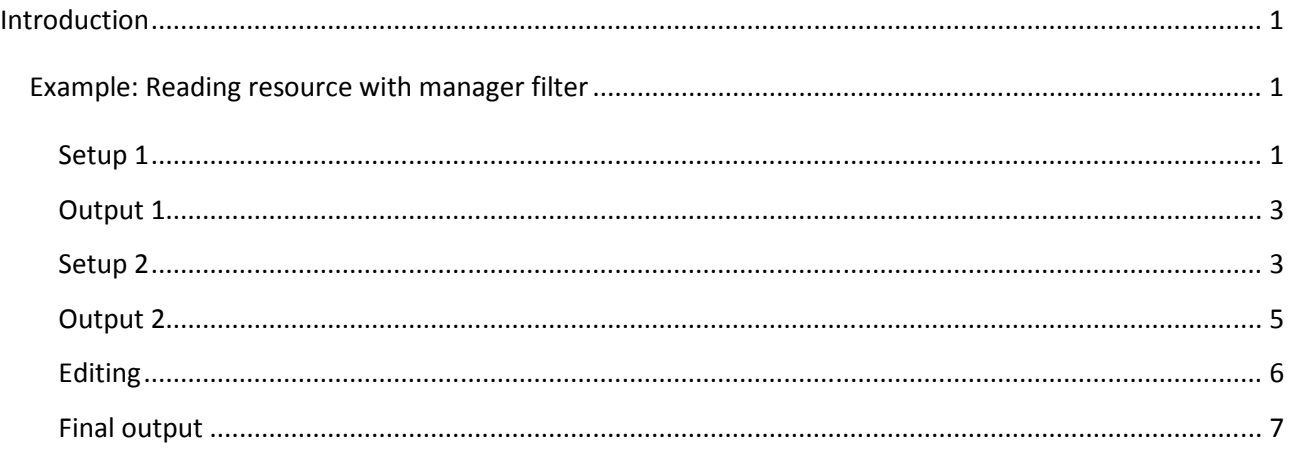

# Introduction

Normally data is XOGed into and out of Clarity with the Object API. Though there is a large number of sample files and schemas that is also perceived as limitation: no other data can be transferred and the filters are predefined. There is also the XOG query API allows to read out any data from Clarity database in a supported manner. It is not documented to the same extend and as the XOG Object API. The query API is only for reading data and not for writing. The output format is different from the output of the Object API and depends on how the query is designed. The design can be made so that with a little editing the output can be used for writing through the Object API. The possibility to customize the data transfer justifies the effort.

# Example: Reading resource with manager filter

### Setup 1

Resource manager is not one of the predefined filters for reading resource data, but a query can be easily filtered for resource manager.

```
SELECT RES.ID RID 
    ,CASE 
   WHEN (RES.PERSON TYPE = 300)
    THEN 'EMPLOYEE' 
   WHEN (RES.PERSON_TYPE = 301)
    THEN 'CONTRACTOR' 
    END employmentType 
    ,RES.EXTERNAL_ID externalId 
    ,RES.INCLUDE_FLAG includeInDatamart 
    ,RES.IS_ACTIVE isActive 
    ,RES.IS_EXTERNAL isExternal 
   ,MGR.USER_NAME managerUserName --RES.MANAGER_ID
    ,RES.UNIQUE_NAME resourceId 
    ,CASE 
   WHEN (RES.RESOURCE_TYPE = 0)
    THEN 'LABOR' 
   WHEN (RES.RESOURCE TYPE = 1)
    THEN 'EQUIPMENT'
```
WHEN (RES.RESOURCE TYPE  $= 2$ ) THEN 'MATERIAL' WHEN (RES.RESOURCE TYPE  $= 3$ ) THEN 'EXPENSE' END resourceType  $-0$  = LABOR 1 = EQUIPMENT 2 = MATERIAL 3 = EXPENSE ,USR.USER\_NAME username --RES.USER\_ID ,RES.EMAIL emailAddress ,RES.FIRST\_NAME firstName ,RES.LAST\_NAME lastName ,CAL.HOURS\_PER\_DAY availability , PRR.PRISOPEN openForTimeEntry ,CASE WHEN (PRR.PRTRACKMODE  $= 0$ ) THEN 'None' WHEN (PRR.PRTRACKMODE = 1) THEN 'Other' WHEN (PRR.PRTRACKMODE =  $2$ ) THEN 'Clarity' END trackMode , PRR.PRUSERFLAG1 userFlag1 ,PRR.PRUSERFLAG2 userFlag2 , CAL.PRNAME baseCalendar FROM PRJ\_RESOURCES PRR, PRCALENDAR CAL, SRM\_RESOURCES RES LEFT JOIN CMN\_SEC\_USERS MGR on RES.MANAGER\_ID = MGR.ID LEFT JOIN CMN\_SEC\_USERS USR on RES.USER\_ID = USR.ID Where RES.ID = PRR.PRID AND PRR.PRCALENDARID = CAL.PRID AND MGR.ID IS NOT NULL

 AND MGR.LAST\_NAME LIKE'K%' AND MGR.FIRST\_NAME LIKE'M%'

#### This and all other queries are for MS SQL server

After that is turned into NSQL and stored it can be used for reading resource data. Note that there are a number of where clauses in the query. This is because after query is saved minor modification do not create structural changes.

The following properties file is used

servername=localhost username=kinnunenad password=\*\*\*\*\*\*\*\*\*\*\* portnumber=80 sslenabled=false fipsenabled=false

output=../Output/resquery\_output1.xml input=../Input/query\_read.xml

The input file used is

<Query xmlns="http://www.niku.com/xog/Query"> <Code>zresquery</Code> </Query>

and the bat file to launch the transfer is

time call xog -propertyfile query.properties time

The purpose of the time statements is to allow simple clocking of the run.

## Output 1

The format of the output file is not at all similar to the output from the Object API

```
- <QueryResult xmlns="http://www.niku.com/xog/Query">
   <Code>zresquery1</Code>
 - <Records>
   - <Record>
       <includeindatamart>1</includeindatamart>
       <openfortimeentry>0</openfortimeentry>
       <employmenttype>EMPLOYEE</employmenttype>
       <isexternal>0</isexternal>
       <managerusername>kinnunenad</managerusername>
       <lastname>Ueberoth</lastname>
       <resourcetype>LABOR</resourcetype>
       <firstname>Ed</firstname>
       <userflag1>0</userflag1>
       <userflag2>0</userflag2>
       <username>enduser</username>
       <externalid>null</externalid>
       <isactive>1</isactive>
       <emailaddress>jotakin</emailaddress>
       <rid>5003041</rid>
       <trackmode>None</trackmode>
       <resourceid>enduser</resourceid>
       <basecalendar>Standard</basecalendar>
     </Record>
   - <Record>
       <includeindatamart>1</includeindatamart>
```
Basically the tag labels are there but there so much additional tags that it is impractical to edit the result into an input file for XOG Object API. The query can be used as a data provider for a portlet and the portlet looks a little cleaner

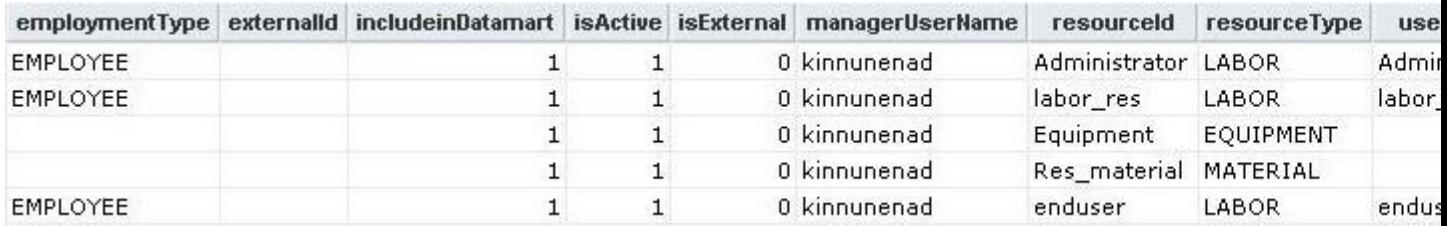

The data can be exported to Excel which cleans all of the tags which no good either. You would have to create them manually into the spreadsheet.

### Setup 2

The next approach is to develop the query so that it will create the tags and that the output will require only a little editing if any.

SELECT @SELECT:DIM:USER\_DEF:IMPLIED:U:U.Userdata:Userdata@

#### (SELECT RID, ('<Resource employmentType="'+employmentType +'" externalId="'+externalId +'" includeInDatamart="'+includeInDatamart +'" isActive="'+isActive +'" isExternal="'+isExternal +'" managerUserName="'+managerUserName +'" resourceId="'+resourceId +'" resourceType="'+resourceType +" username="+username+"> +'<PersonalInformation' +' emailAddress="'+emailAddress +'" firstName="'+firstName +'" lastName="'+lastName +'"/> <ManagementInformation availability="'+availability +'" openForTimeEntry="'+openForTimeEntry +'" trackMode="'+trackMode +'" userFlag1="'+userFlag1 +'" userFlag2="'+userFlag2+'"/>' +' <CustomInformation/> <General/> <OBSAssocs completed="false"/> <SkillAssocs/>' +' <Calendar baseCalendar="'+baseCalendar +'" resetCalendar="false"/> </Resource>' ) Userdata FROM (SELECT RES.ID RID, convert(varchar,ISNULL(CASE WHEN (RES. PERSON TYPE  $= 300$ ) THEN 'EMPLOYEE' WHEN (RES.PERSON\_TYPE = 301) THEN 'CONTRACTOR' END,'')) employmentType ,convert(varchar,ISNULL(RES.EXTERNAL\_ID,RES.ID)) externalId ,convert(varchar,ISNULL(RES.INCLUDE\_FLAG,'0')) includeInDatamart ,convert(varchar,ISNULL(RES.IS\_ACTIVE,'0')) isActive ,convert(varchar,ISNULL(RES.IS\_EXTERNAL,'0')) isExternal ,convert(varchar,ISNULL(MGR.USER\_NAME,'')) managerUserName --RES.MANAGER\_ID ,RES.UNIQUE\_NAME resourceId ,CASE WHEN (RES.RESOURCE TYPE  $= 0$ ) THEN 'LABOR' WHEN (RES.RESOURCE TYPE  $= 1$ ) THEN 'EQUIPMENT' WHEN (RES.RESOURCE TYPE  $= 2$ ) THEN 'MATERIAL' WHEN (RES.RESOURCE\_TYPE = 3) THEN 'EXPENSE' END resourceType  $-0$  = LABOR 1 = EQUIPMENT 2 = MATERIAL 3 = EXPENSE ,convert(varchar,ISNULL(USR.USER\_NAME,'')) username --RES.USER\_ID ,convert(varchar,ISNULL(RES.EMAIL,'')) emailAddress ,ISNULL(RES.FIRST\_NAME,'') firstName ,ISNULL(RES.LAST\_NAME,'') lastName ,convert(varchar,CAL.HOURS\_PER\_DAY) availability ,convert(varchar,PRR.PRISOPEN) openForTimeEntry ,convert(varchar,(CASE WHEN (PRR.PRTRACKMODE  $= 0$ ) THEN 'None' WHEN (PRR.PRTRACKMODE = 1) THEN 'Other' WHEN (PRR.PRTRACKMODE = 2) THEN 'Clarity' END)) trackMode ,convert(varchar,ISNULL(PRR.PRUSERFLAG1,'')) userFlag1 ,convert(varchar,ISNULL(PRR.PRUSERFLAG2,'')) userFlag2

, CAL.PRNAME baseCalendar

#### FROM

FROM PRJ\_RESOURCES PRR, PRCALENDAR CAL, SRM\_RESOURCES RES LEFT JOIN CMN\_SEC\_USERS MGR on RES.MANAGER\_ID = MGR.ID LEFT JOIN CMN\_SEC\_USERS USR on RES.USER\_ID = USR.ID

 Where RES.ID = PRR.PRID AND PRR.PRCALENDARID = CAL.PRID AND MGR.ID IS NOT NULL AND MGR.LAST\_NAME LIKE'K%' AND MGR.FIRST\_NAME LIKE'M%' ) RESU) U WHERE @FILTER@

The NSLQ is very simple because the standard SQL in the wrapper is deliberately designed for that. The operational items are at the beginning of the line "like comma first" as suggested by Paul Maxwell which makes error checking easier.

### Output 2

This time the output in the portlet is not very usable

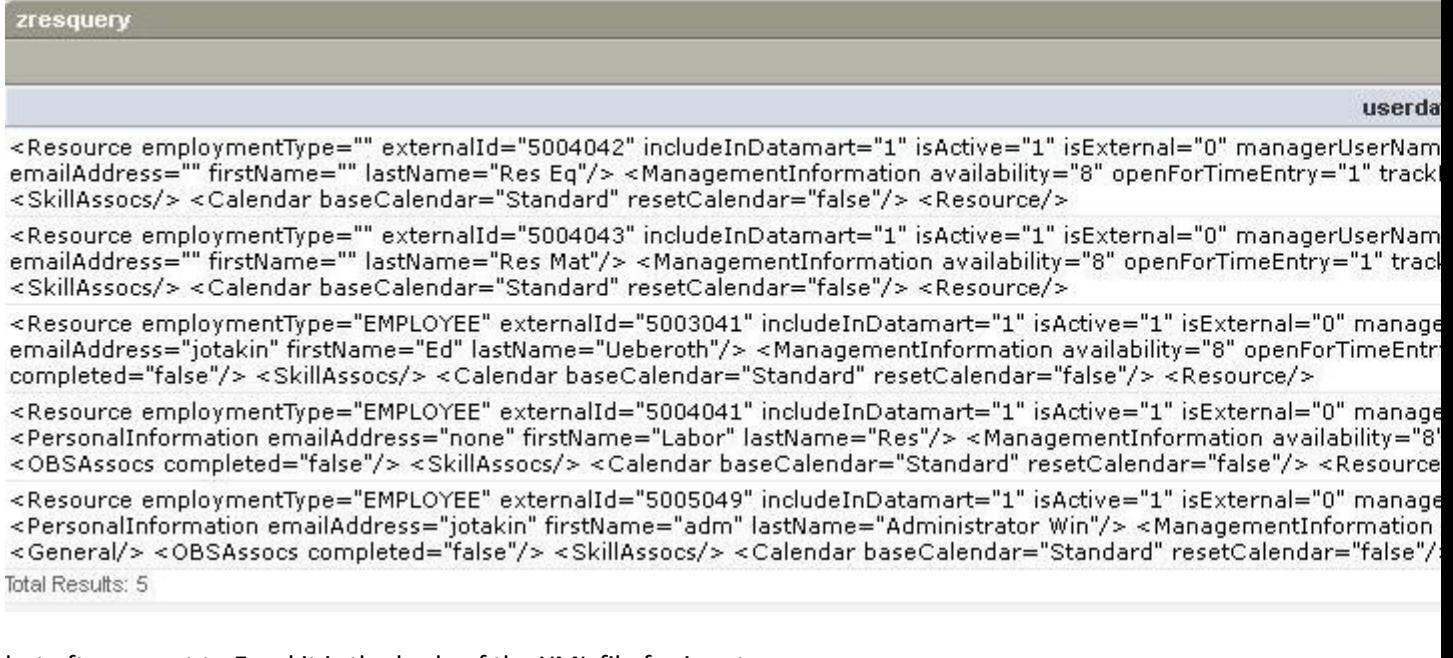

but after export to Excel it is the body of the XML file for input

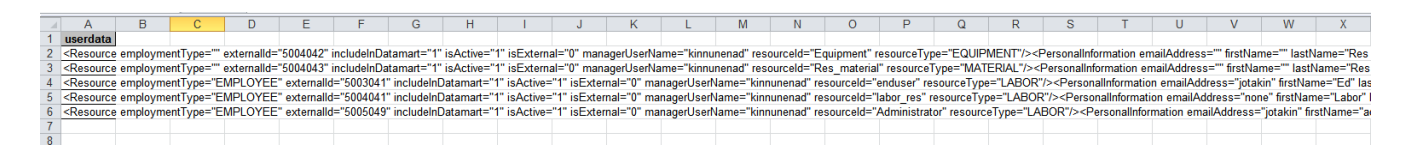

the xml output needs more editing

#### <QueryResult xmlns="http://www.niku.com/xoq/Query">

```
<Code>zresquery</Code>
```

```
- <Records>
```
 $-$  <Record>

<userdata><Resource employmentType="" externalId="5004042" includeInDatamart="1" isA isExternal="0" managerUserName="kinnunenad" resourceId="Equipment" resourceType= username=""><PersonalInformation emailAddress="" firstName="" lastName="Res Eq"/> <ManagementInformation availability="8" openForTimeEntry="1" trackMode="Clarity" use userFlag2="0"/><CustomInformation/><General/><OBSAssocs completed="false"/>< <Calendar baseCalendar="Standard" resetCalendar="false"/></Resource></userdata> </Record>

```
- <Record>
```
<userdata><Resource employmentType="" externalId="5004043" includeInDatamart="1" isA isExternal="0" managerUserName="kinnunenad" resourceId="Res\_material" resourceType username=""><PersonalInformation emailAddress="" firstName="" lastName="Res Mat"/ <ManagementInformation availability="8" openForTimeEntry="1" trackMode="Clarity" use userFlag2="0"/><CustomInformation/><General/><OBSAssocs completed="false"/>< <Calendar baseCalendar="Standard" resetCalendar="false"/></Resource></userdata>  $<$ /Record $>$ 

 $-$  <Record>

```
<userdata><Resource employmentType="EMPLOYEE" externalId="5003041" includeInDatam
 isActive="1" isExternal="0" managerUserName="kinnunenad" resourceId="enduser"
 resourceType="LABOR" username="enduser"><PersonalInformation emailAddress="jotak
 firstName="Ed" lastName="Ueberoth"/><ManagementInformation availability="8"
 openForTimeEntry="0" trackMode="None" userFlag1="0" userFlag2="0"/><CustomInforr
 <General/><OBSAssocs completed="false"/><SkillAssocs/><Calendar baseCalendar="
 resetCalendar="false"/></Resource></userdata>
```
</Record>

```
- <Record>
```
<userdata><Resource employmentType="EMPLOYEE" externalId="5004041" includeInDatam isActive="1" isExternal="0" managerUserName="kinnunenad" resourceId="labor\_res" resourceType="LABOR" username="labor\_res"><PersonalInformation emailAddress="non firstName="Labor" lastName="Res"/><ManagementInformation availability="8" openFor trackMode="Clarity" userFlag1="0" userFlag2="0"/><CustomInformation/><General/> completed="false"/><SkillAssocs/><CalendarbaseCalendar="Standard" resetCalendar= </Resource></userdata>

</Record>

```
- <Record>
```

```
<userdata><Resource employmentType="EMPLOYEE" externalId="5005049" includeInDatam
    isActive="1" isExternal="0" managerUserName="kinnunenad" resourceId="Administrator'
    resourceType="LABOR" username="Administrator"><PersonalInformation emailAddress='
    firstName="adm" lastName="Administrator Win"/><ManagementInformation availability
    openForTimeEntry="0" trackMode="None" userFlag1="0" userFlag2="0"/><CustomInforr
    <General/><OBSAssocs completed="false"/><SkillAssocs/><Calendar baseCalendar="
    resetCalendar="false"/></Resource></userdata>
 </Record>
</Records>
```

```
</QueryResult>
```
### Editing

The editing method it is open the file in IE which set the line breaks and copy the content to notepad for editing and repeat the process until the XML file is in the proper format. FF displays and allows copying in a slightly different manner and is therefore less convenient

Items to be removed From the beginning of the file

 <QueryResult xmlns="http://www.niku.com/xog/Query"> <Code>zresquery</Code> <Records>

From the end of the file

 </Records> </QueryResult>

- all dashes

</Record> <Record> </userdata> <userdata>

Then add standard header and footer

```
<?xml version="1.0" encoding="UTF-8"?> 
<NikuDataBus xmlns:xsi="http://www.w3.org/2001/XMLSchema-instance" 
xsi:noNamespaceSchemaLocation="../xsd/nikuxog_resource.xsd"> 
   <Header action="write" externalSource="NIKU" objectType="resource" version="12.1.0.5849"/> 
   <Resources>
```
 </Resources> </NikuDataBus>

Always save as UTF-8

### Final output

The final version of the file is proper format for XOG Object API and ready fro writing into another system.

```
<?xml version="1.0" encoding="UTF-8" ?>
 :zxmil version= 1.0 encounng= or--o  :><br><wikuDataBus xmlns:xsi="http://www.w3.org/2001/XMLSchema-instance" xsi:noNamespaceSchemaLocation="../xsd/nikuxog_resource.xsd"><br><Header action="write" externalSource="NIKU" objectT
 <Resources>
 <<-cource_employmentType="" externalId="5004042" includeInDatamart="1" isActive="1" isExternal="0" managerUserName="kinnunenad" resource<br><>resource_employmentType="" externalId="5004042" includeInDatamart="1" isActive="1
  <CustomInformation /
  <General />
  <OBSAssocs completed="false" />
  <SkillAssocs /
  <calendar baseCalendar="Standard" resetCalendar="false" />
  \langle Resource>
 <x/kesource_employmentType=""_externalId="5004043"_includeInDatamart="1"_isActive="1"_isExternal="0"_managerUserName="kinnunenad"_resource<br><Resource_employmentType=""_externalId="5004043"_includeInDatamart="1"_isActive="
  <ManagementInformation availability="8" openForTimeEntry="1" trackMode="Clarity" userFlag1="0" userFlag2="0" />
  <CustomInformation />
  \leqGeneral \geq<0BSAssocs completed="false" />
  <SkillAssocs />
  <calendar baseCalendar="Standard" resetCalendar="false" />
  </Resource>
 <CustomInformation />
  <General />
  <OBSAssocs completed="false" />
  <SkillAssocs />
  <Calendar baseCalendar="Standard" resetCalendar="false" />
  \langle/Resource>
 «NersonalInformation emailAddress="none" firstName="Labor" instalame="Res" /><br>«PersonalInformation emailAddress="none" firstName="Labor" lastName="Res" /><br>«ManagementInformation availability="8" openForTimeEntry="1" track
  <CustomInformation />
  \leqGeneral />
  <SkillAssocs /
  <calendar basecalendar="standard" resetcalendar="false" />
  </Resource>
 <Resource employmentType="EMPLOYEE" externalId="5005049" includeInDatamart="1" isActive="1" isExternal="0" managerUserName="kinnunenad"
  %Resource_employmentType="EMPLOYEE" externalId="5005049" includeInDatamart="1" iSActive="1" iSExternal="0" mai<br><PersonalInformation_emailAddress="jotakin" firstName="Administrator_win" /><br>«ManagementInformation_availabili
  <CustomInformation />
  <General />
  <OBSAssocs completed="false" />
  <SkillAssocs /
  <Calendar baseCalendar="Standard" resetCalendar="false" />
  </Resource>
  </Resources>
  </NikuDataBus>
```
#### REVISIONS

#### v.01 April 13 20011

The content of these pages is presented as personal views only and not as any sort of advice or instruction.